# $\begin{array}{c|c} 18 \\ \hline \end{array}$

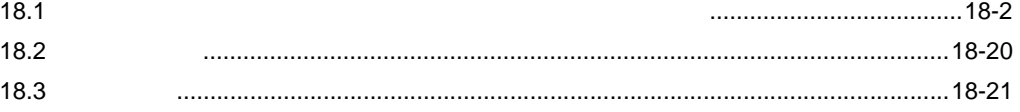

<span id="page-1-0"></span> $18.1$ 

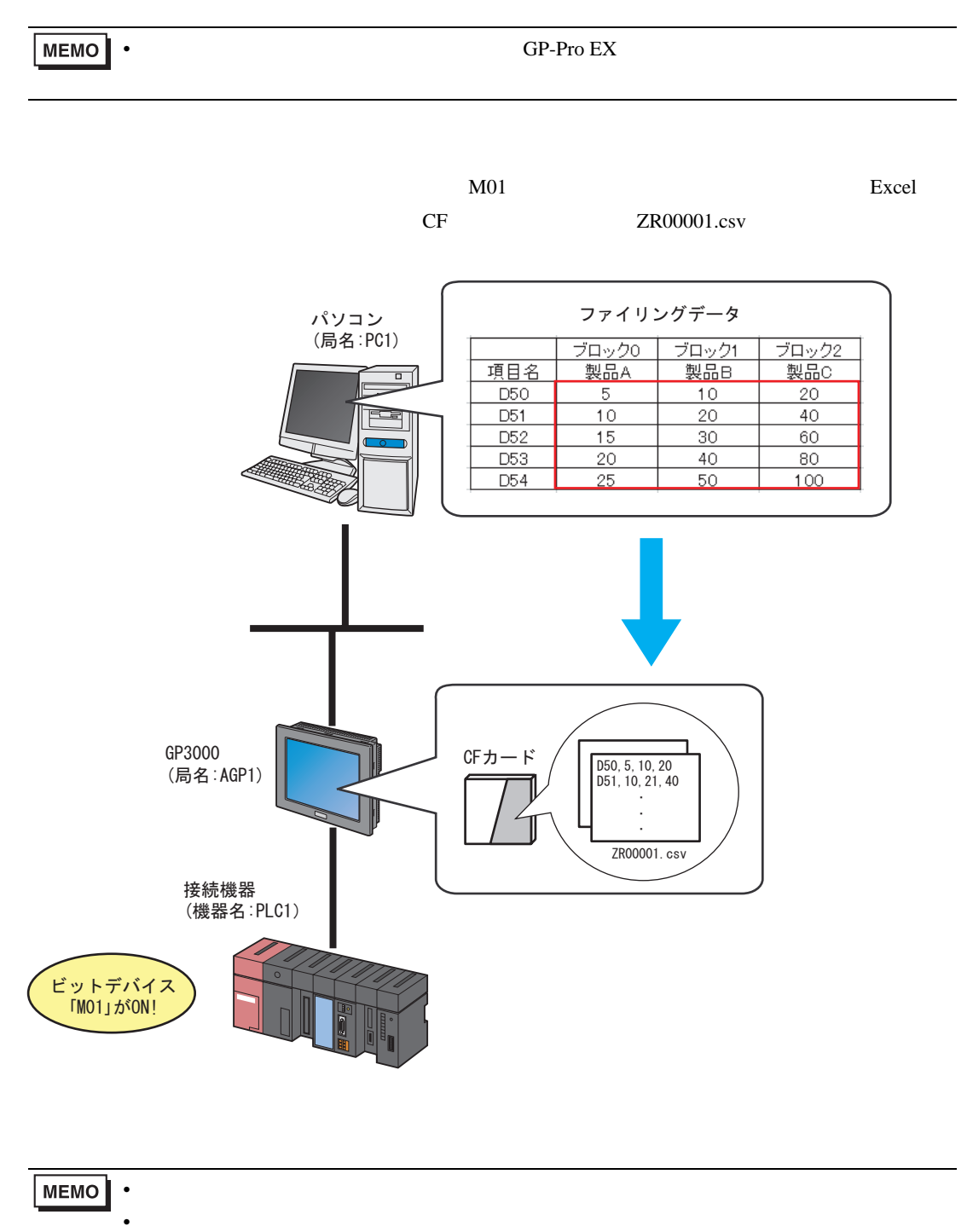

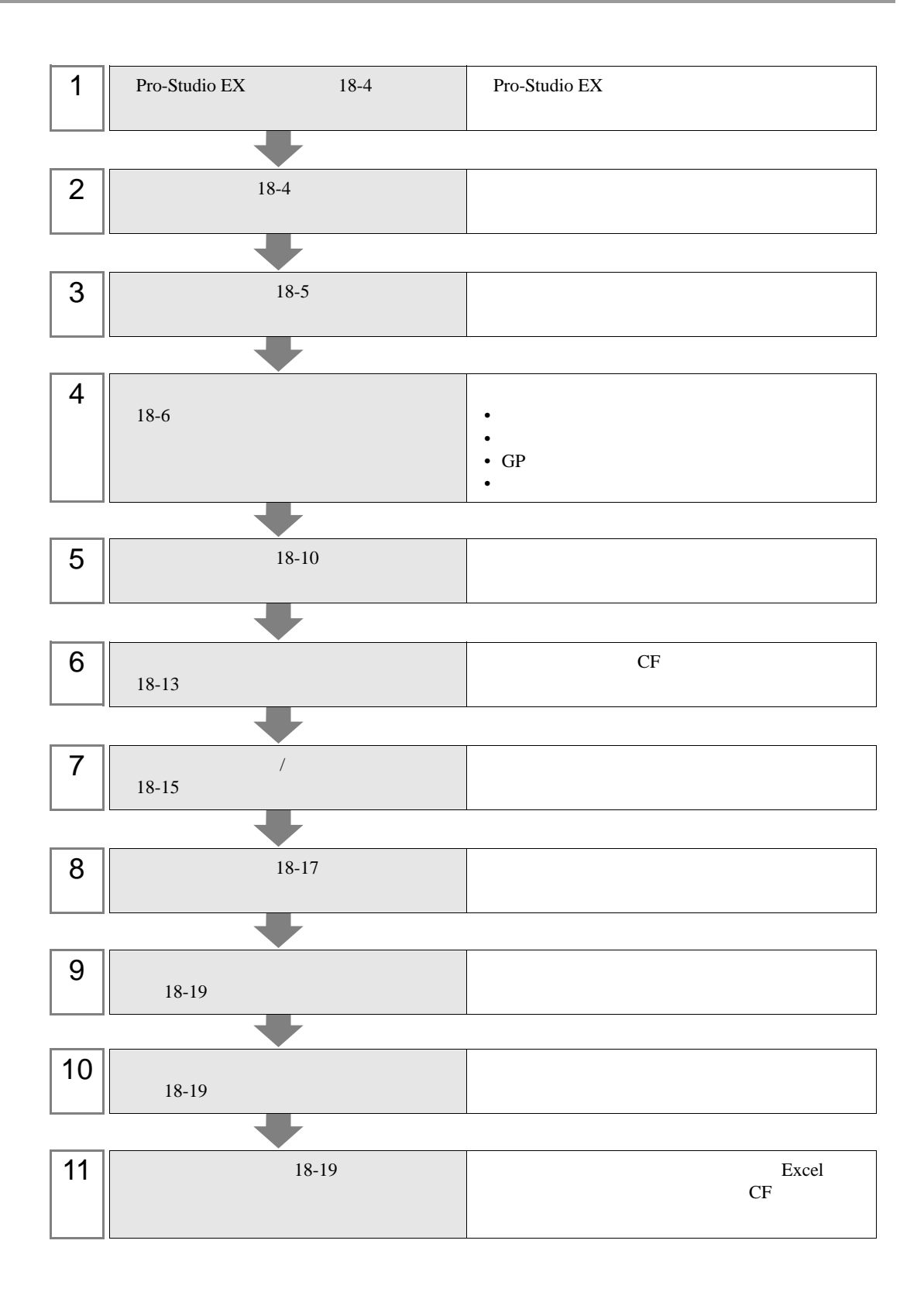

### <span id="page-3-0"></span>18.1.1 Pro-Studio EX

Pro-Studio  ${\rm EX}$ 

<span id="page-3-1"></span>18.1.2

 $31$ 

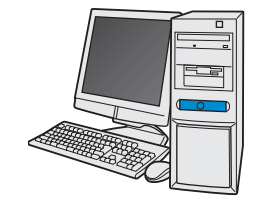

局名<br>
<sub>1</sub> IPアドレス : 192.168.0.1

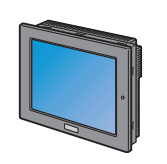

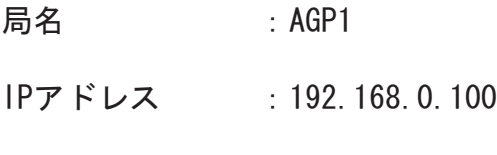

接続機器情報

3 **Pro-Server EX** 

設定例

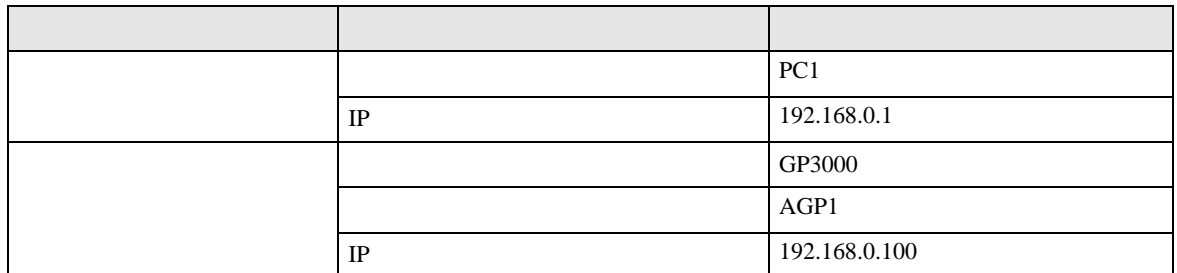

<span id="page-4-0"></span>18.1.3

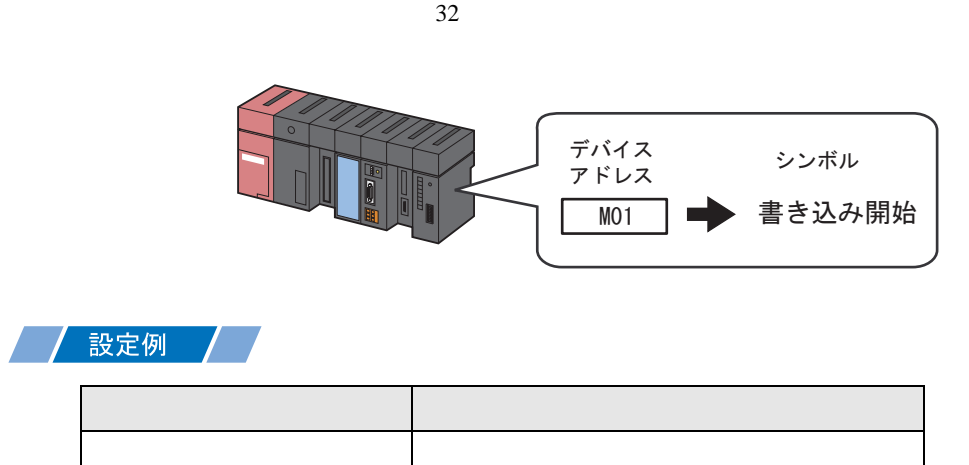

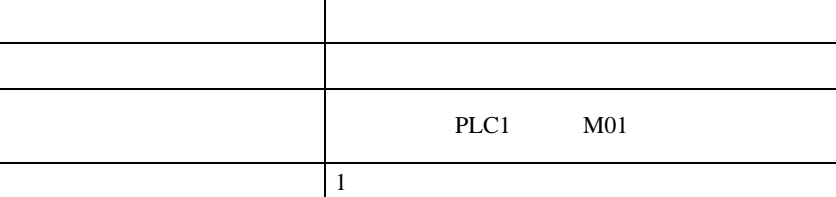

<span id="page-5-0"></span>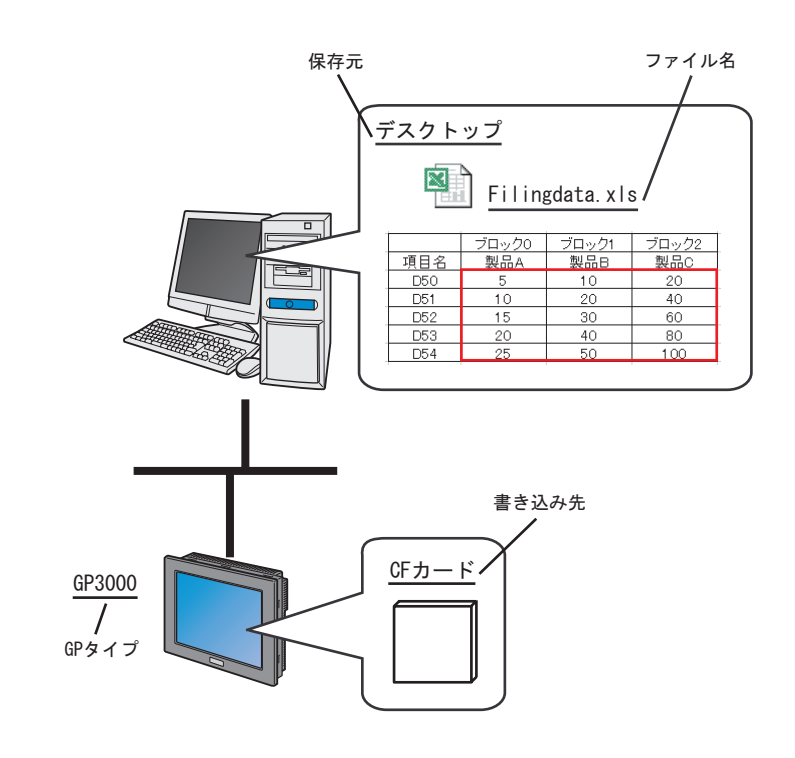

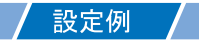

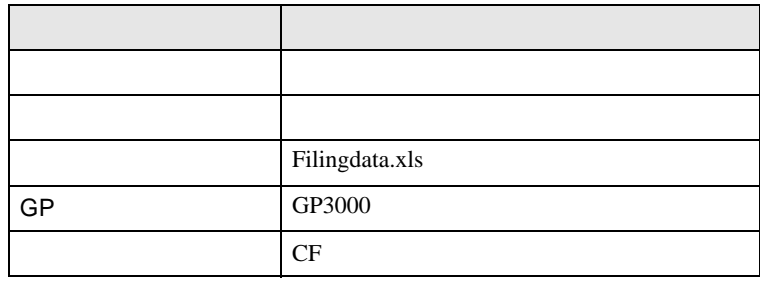

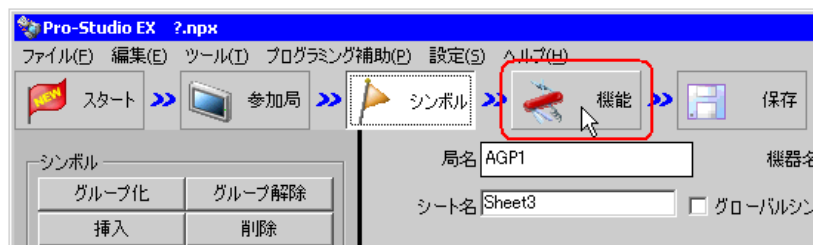

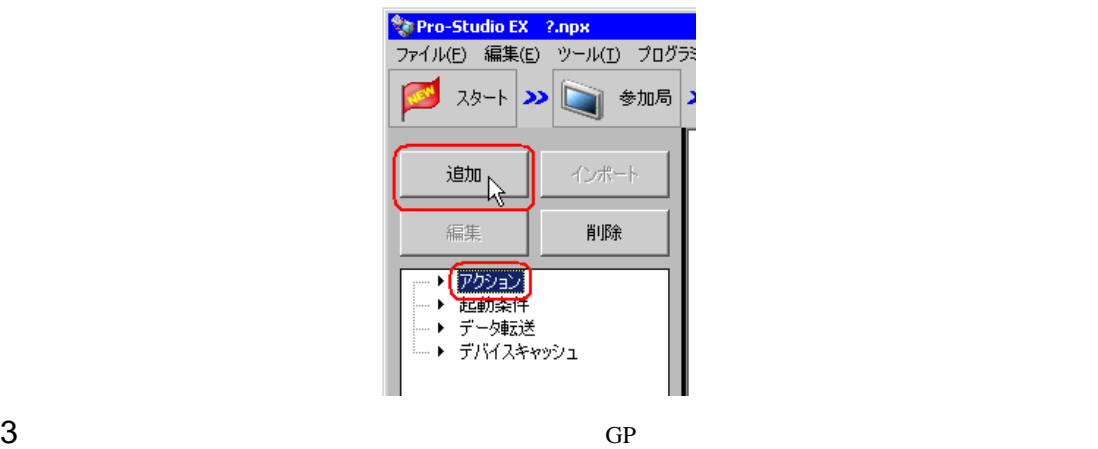

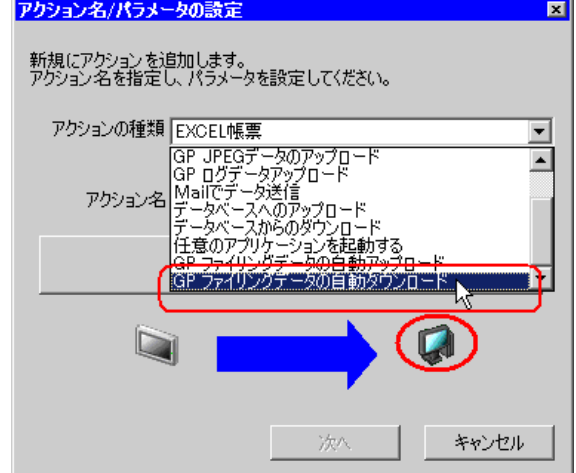

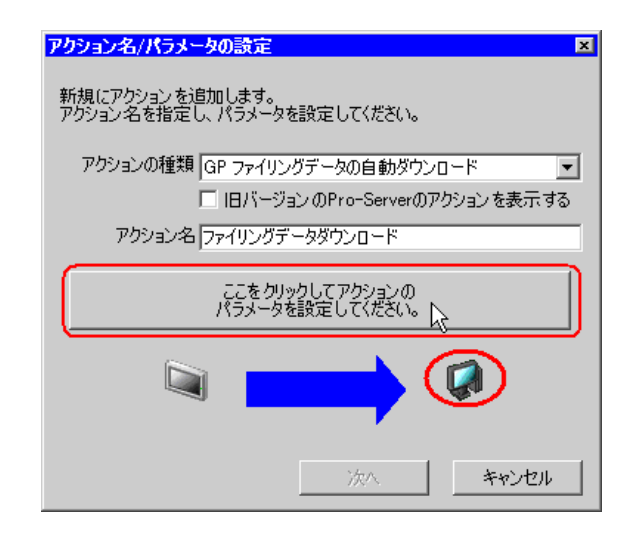

 $4$ 

Filingdata.xls

 $5$ 

詳細設定 EX Version 1.32 保存元: GPタイプー ● GPシリーズ  $\mathsf{OK}% _{\mathsf{CL}}\times\mathsf{CN}_{\mathsf{CL}}$  $\boxed{\blacksquare$ c: [C-Drive]  $\overline{\phantom{0}}$ GP4000/LT4000シリーズ<br>C GP3000シリーズ<br>WinGP C.V.<br>Documents and Settings キャンセル <sub>T</sub>oceanients di<br><mark>T</mark>All Users<br>■ デスクトップ ファイル名: Filingdata.xls **Filingdataxls** 書き込み先 ● GP のバックアップSRAM R)  $C$  CFカード ■ オンライン転送 C GP ØFEPROM

# 6 GP GP4000/LT4000 GP3000 WinGP

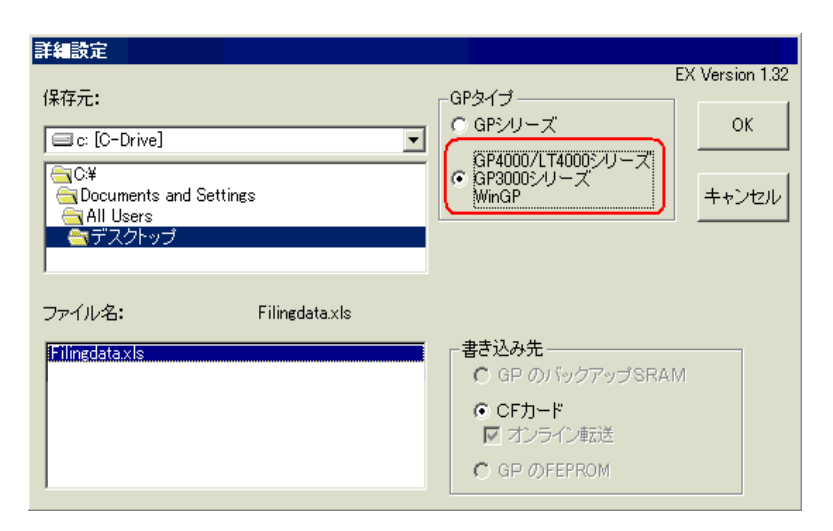

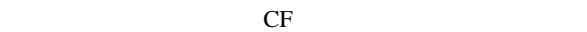

 $7 \text{ ok}$ 

<span id="page-9-0"></span>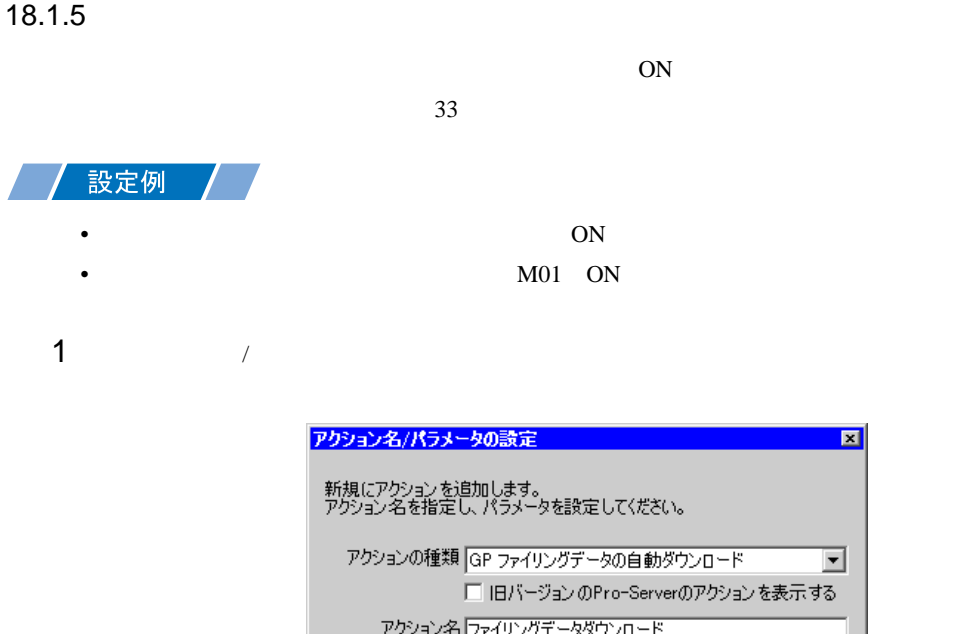

ー<br>- ここをクリックしてアクションの<br>パラメータを設定してください。  $\sum_{i=1}^{n}$ 次へ キャンセル

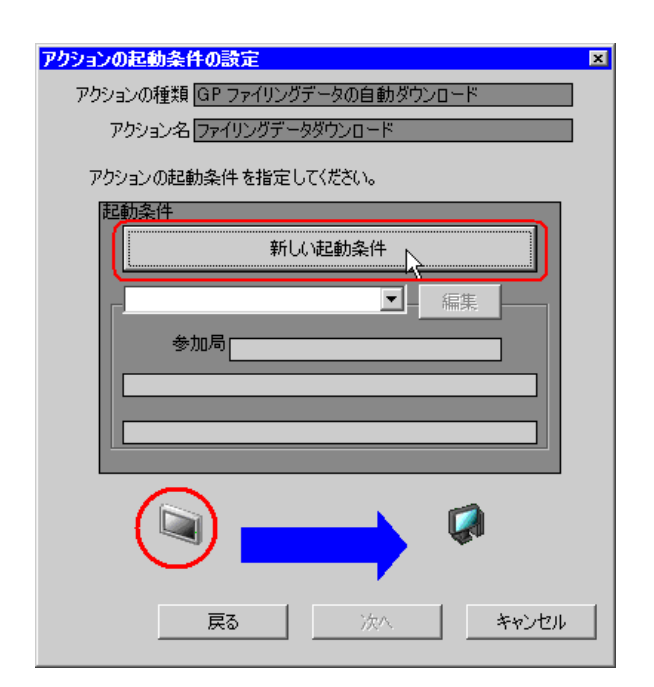

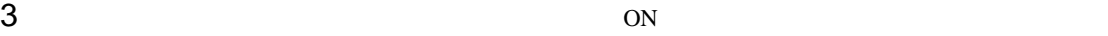

AGP1

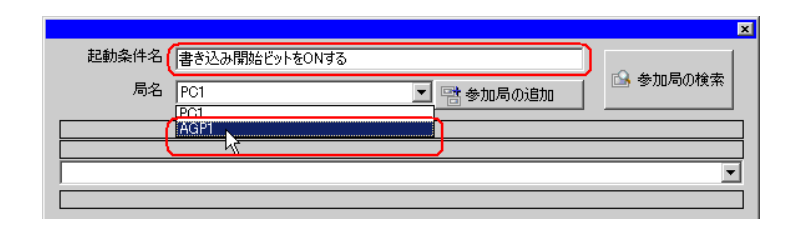

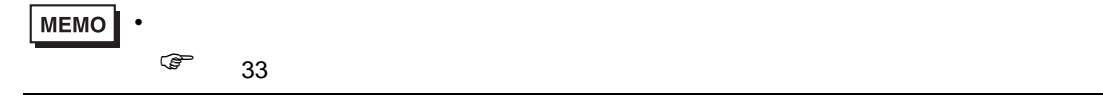

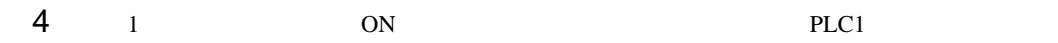

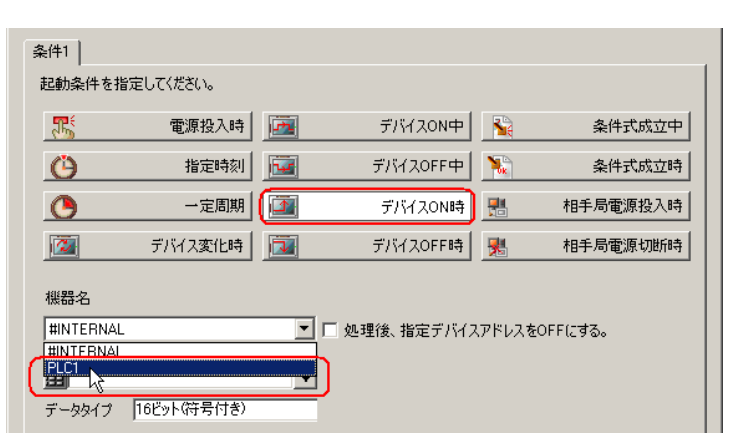

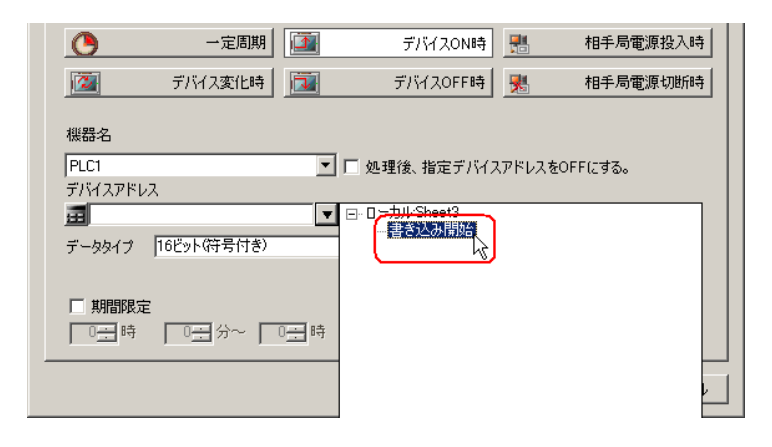

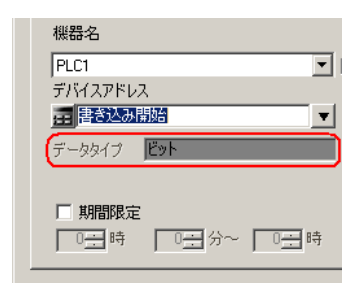

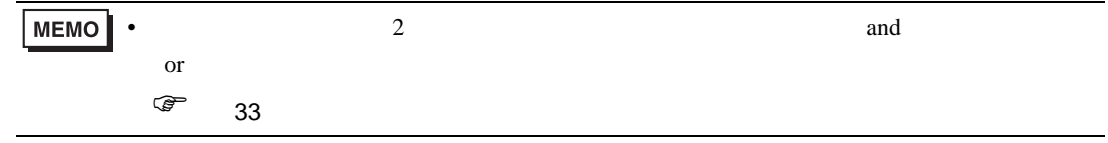

6 OK

<span id="page-12-0"></span>18.1.6

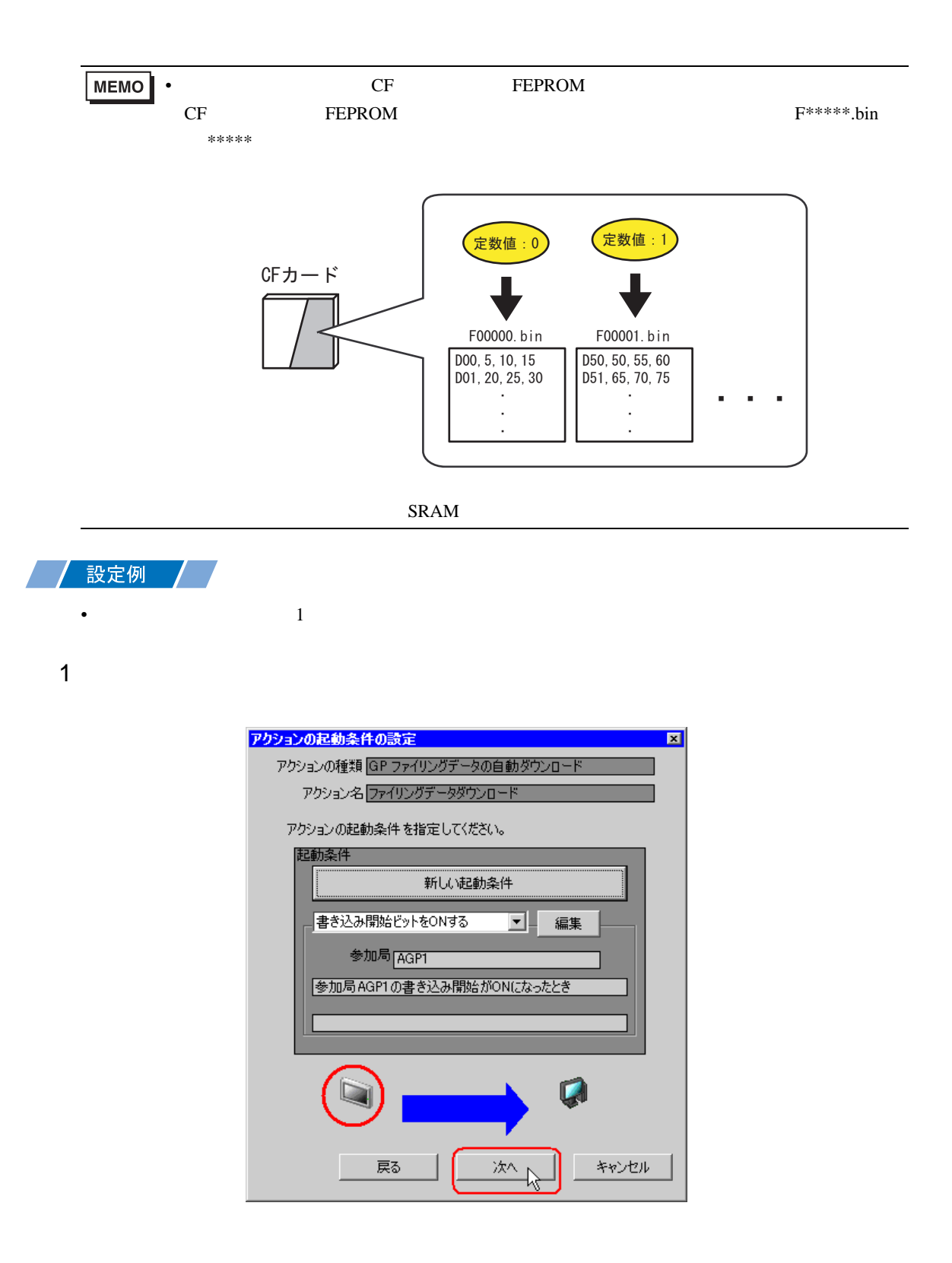

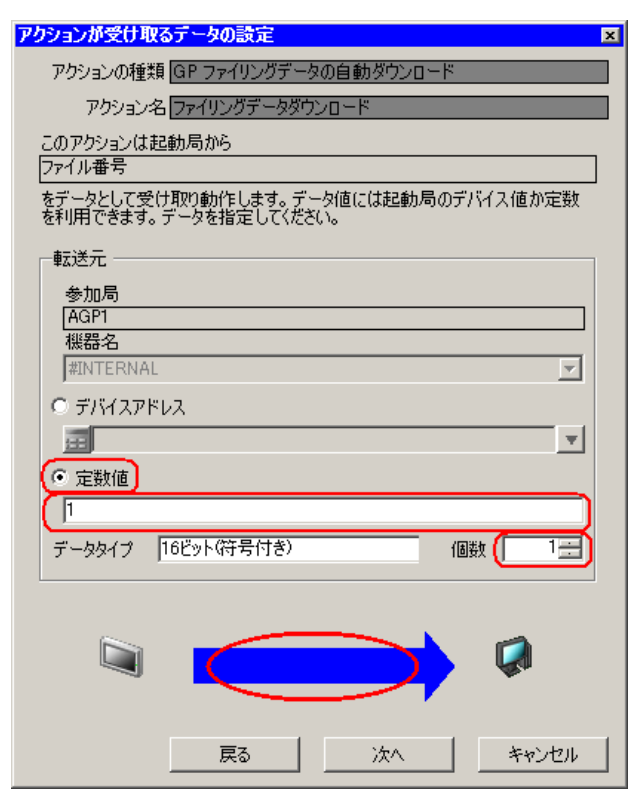

• シンボルやデバイスアドレスを指定し、格納されている値を転送データとすることもで

## <span id="page-14-0"></span>18.1.7 /

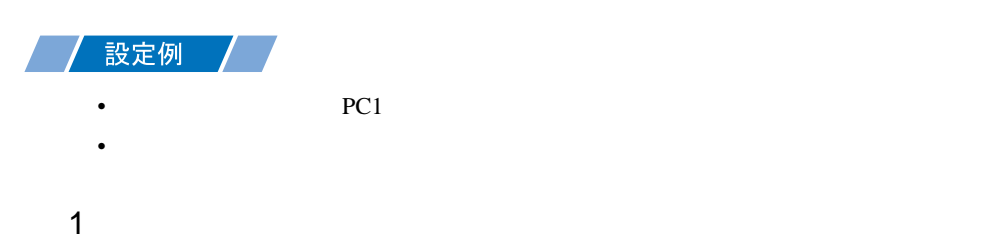

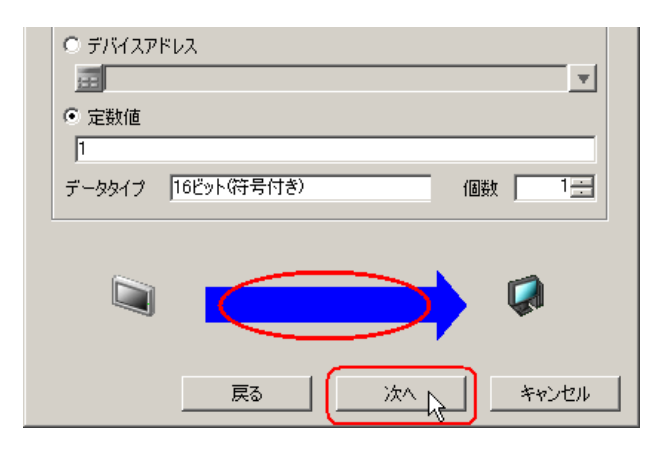

 $2$  PC1

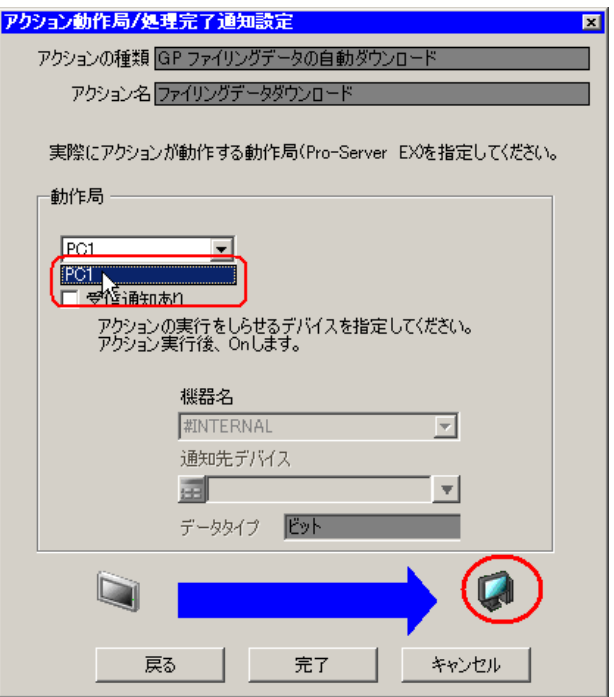

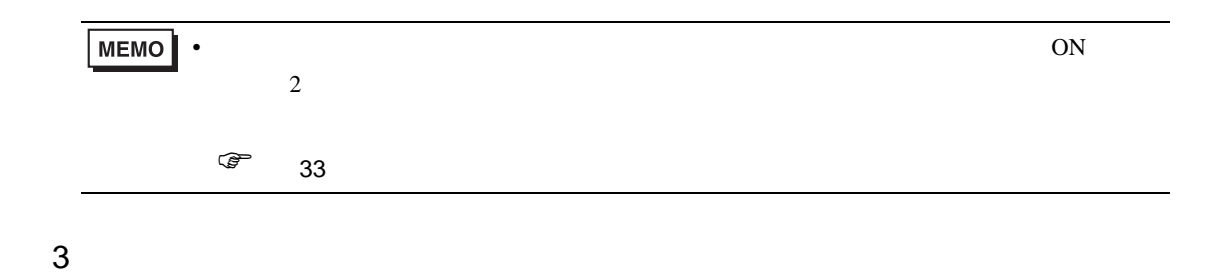

 $\mathcal{N}$ 

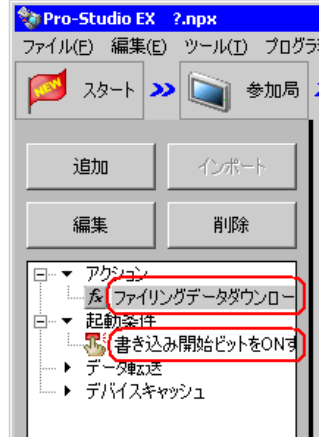

<span id="page-16-0"></span>18.1.8

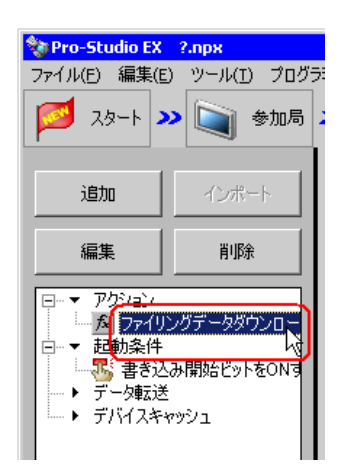

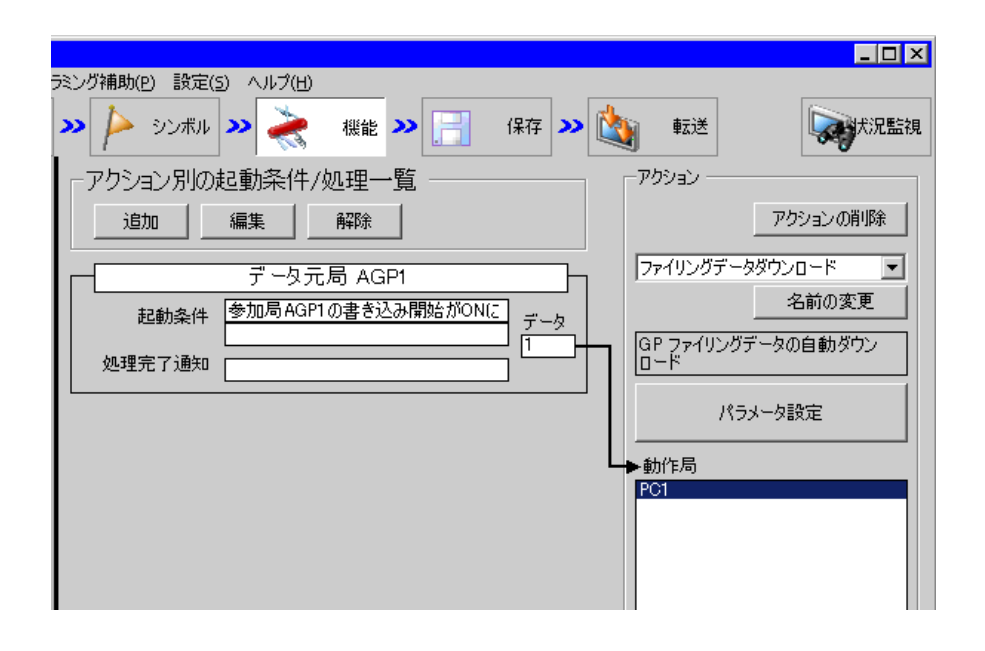

 $2 \t\t\t ON$ 

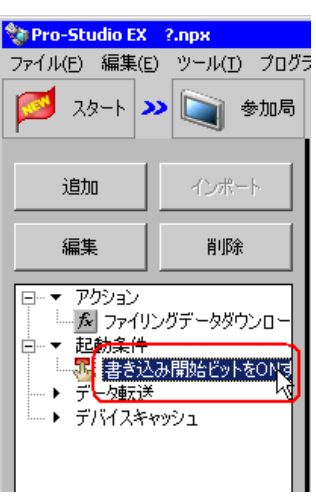

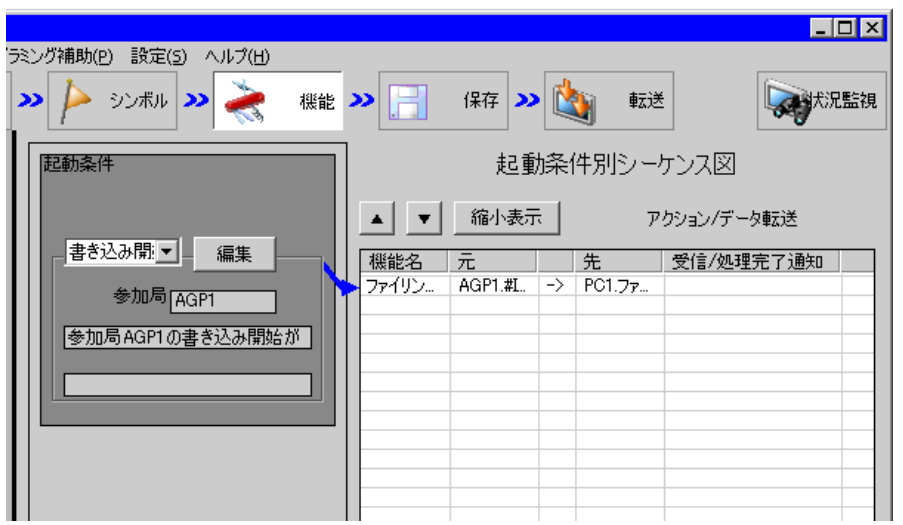

<span id="page-18-2"></span><span id="page-18-1"></span><span id="page-18-0"></span>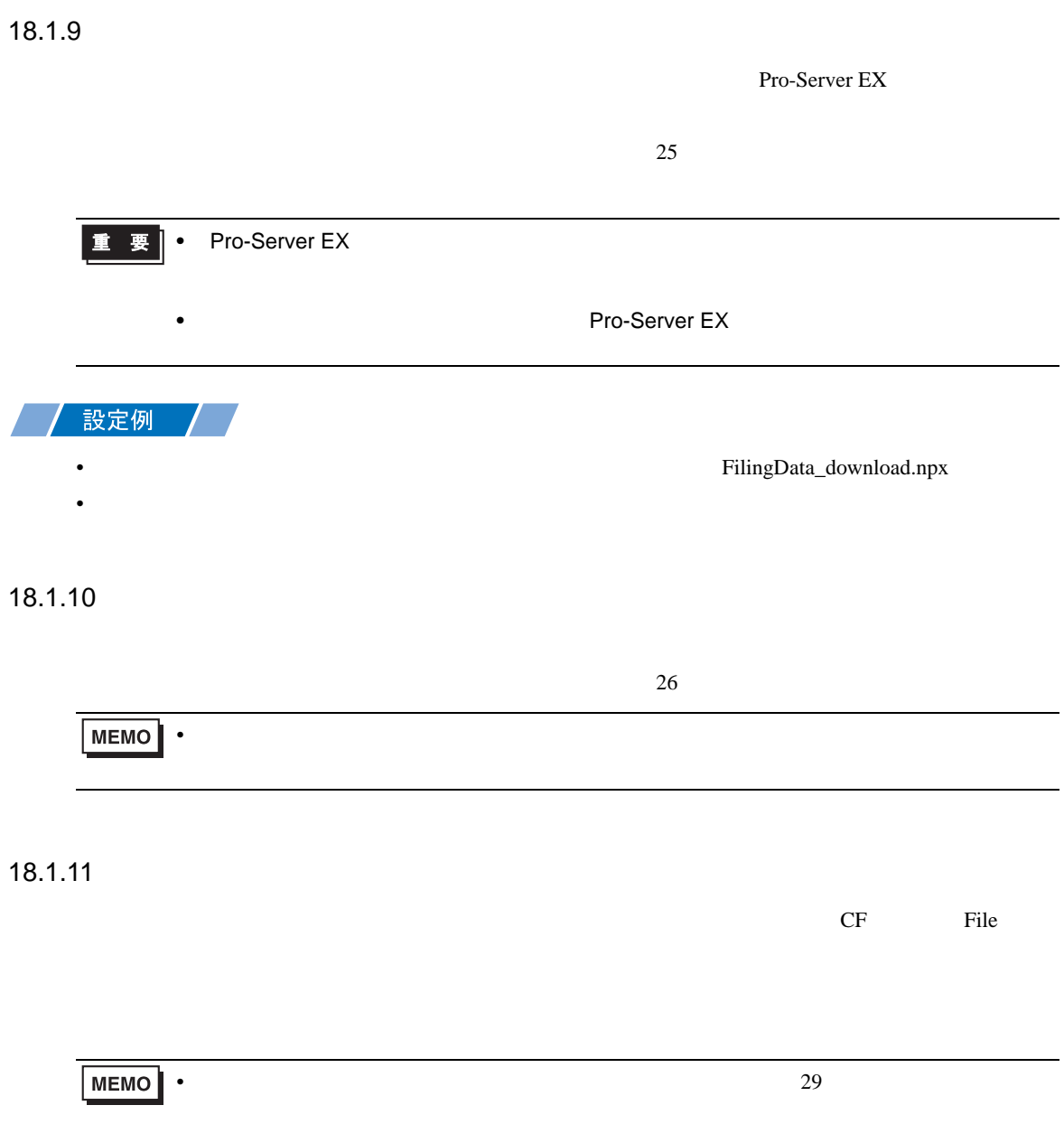

<span id="page-19-0"></span>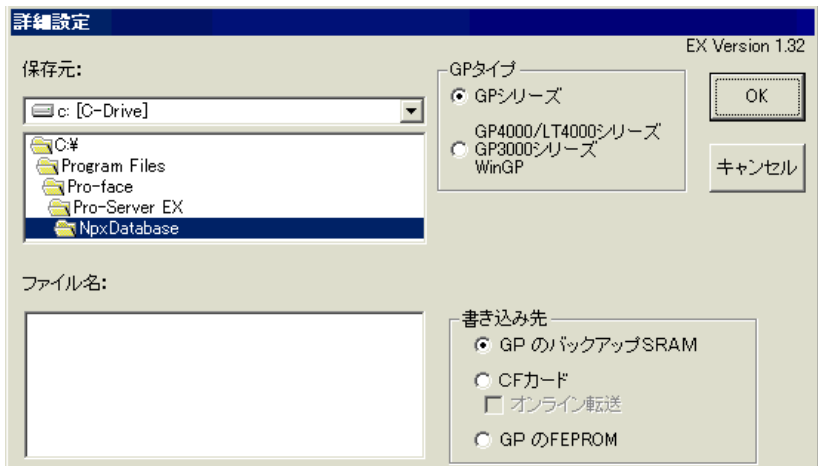

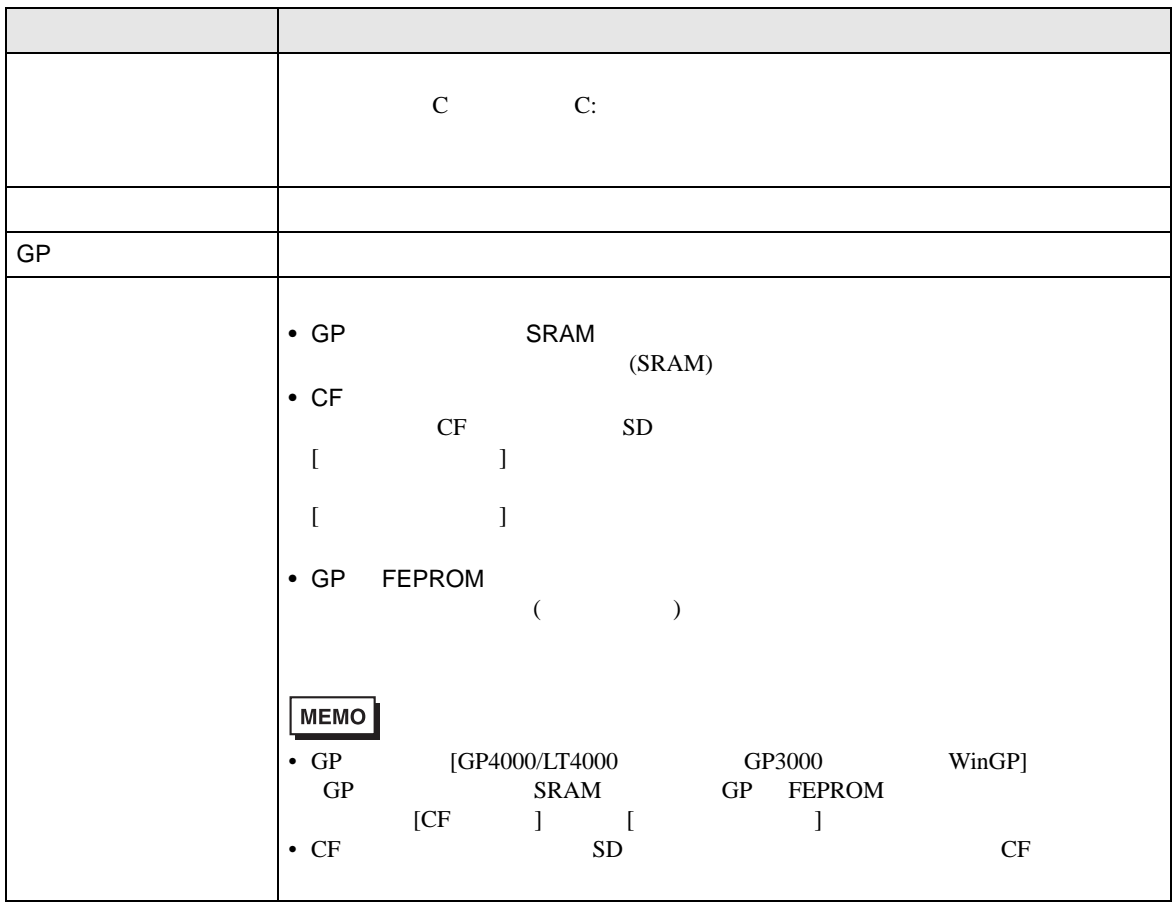

# <span id="page-20-0"></span> $18.3$

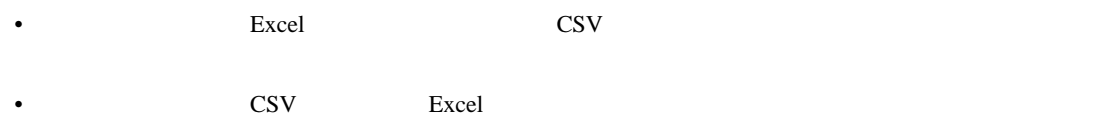